## AMD RAID BIOS Settings

Benötigtes BIOS Prime-x399-A 0808.cap

Flashen des der aktuellen BIOS Version über Tool -> EZ Flash

Anschliessendend settings überprüfen:

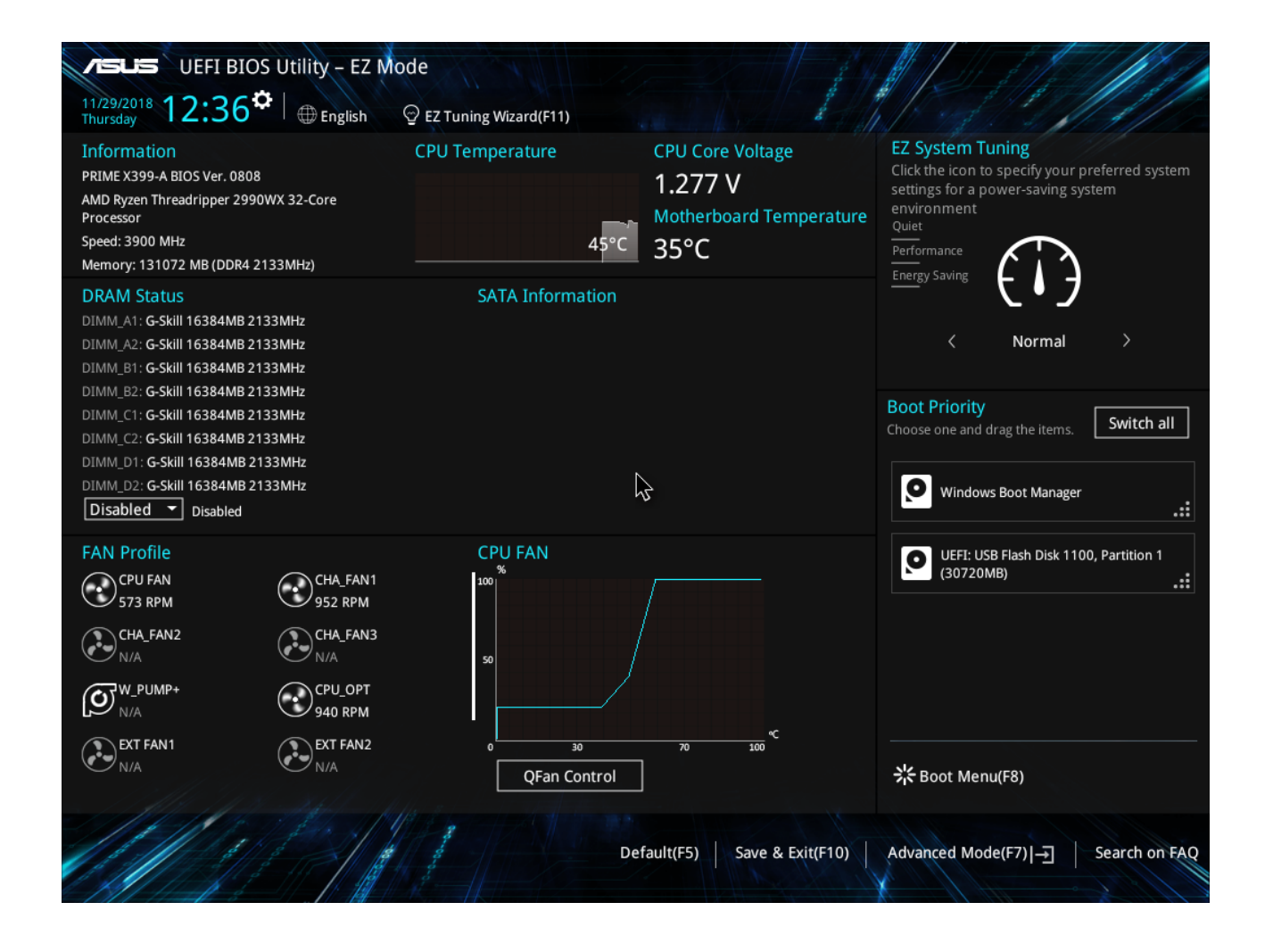

## **BIOS Settings für RAID.**

• Advanced -> SATA Configuration -> SATA Mode -> RAID

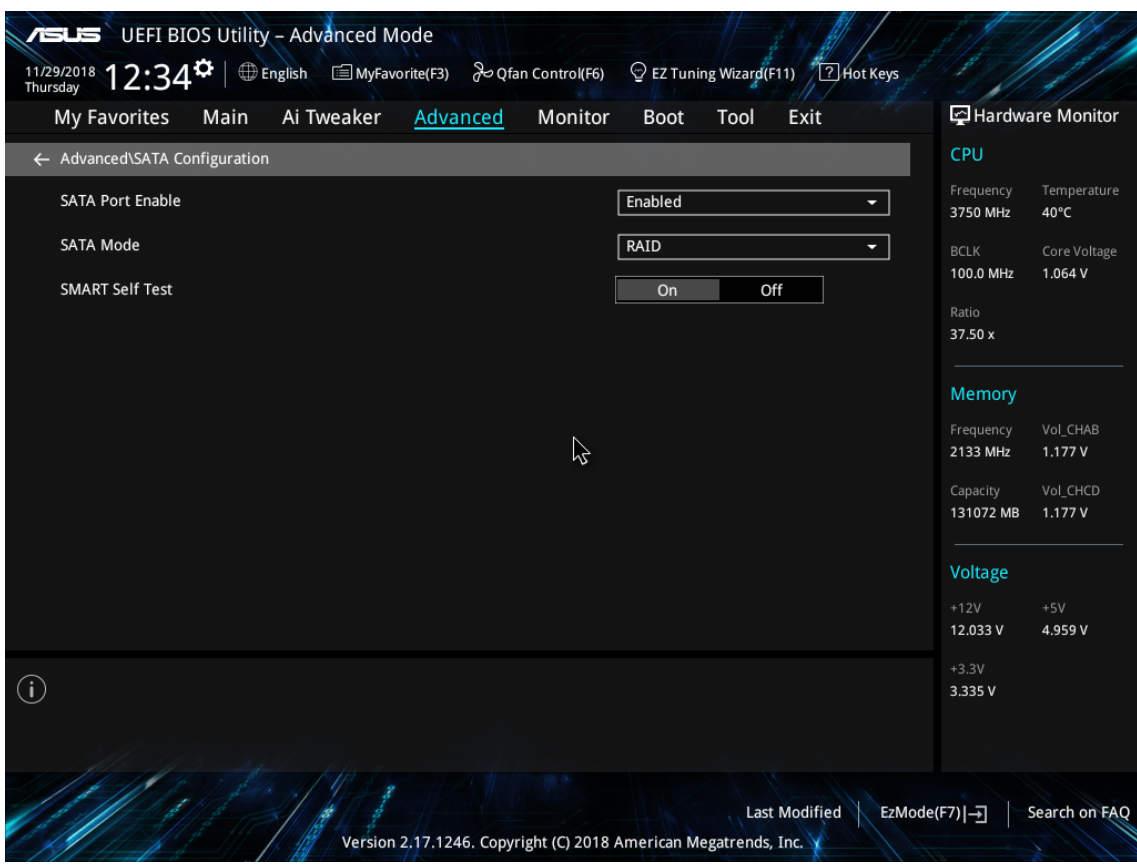

• Boot -> CSM (Compatibility Support Module)

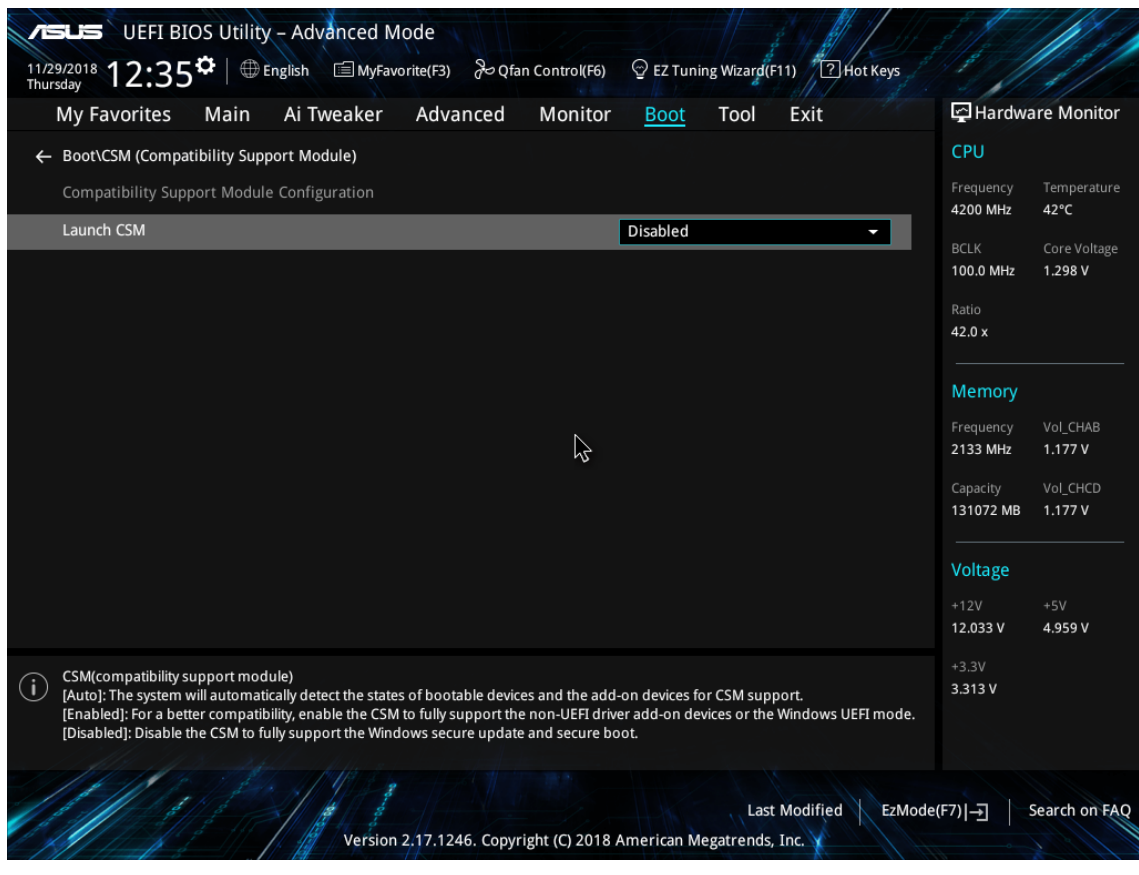

• Advanced -> AMD PBS -> NVMe RAID mode -> Enable

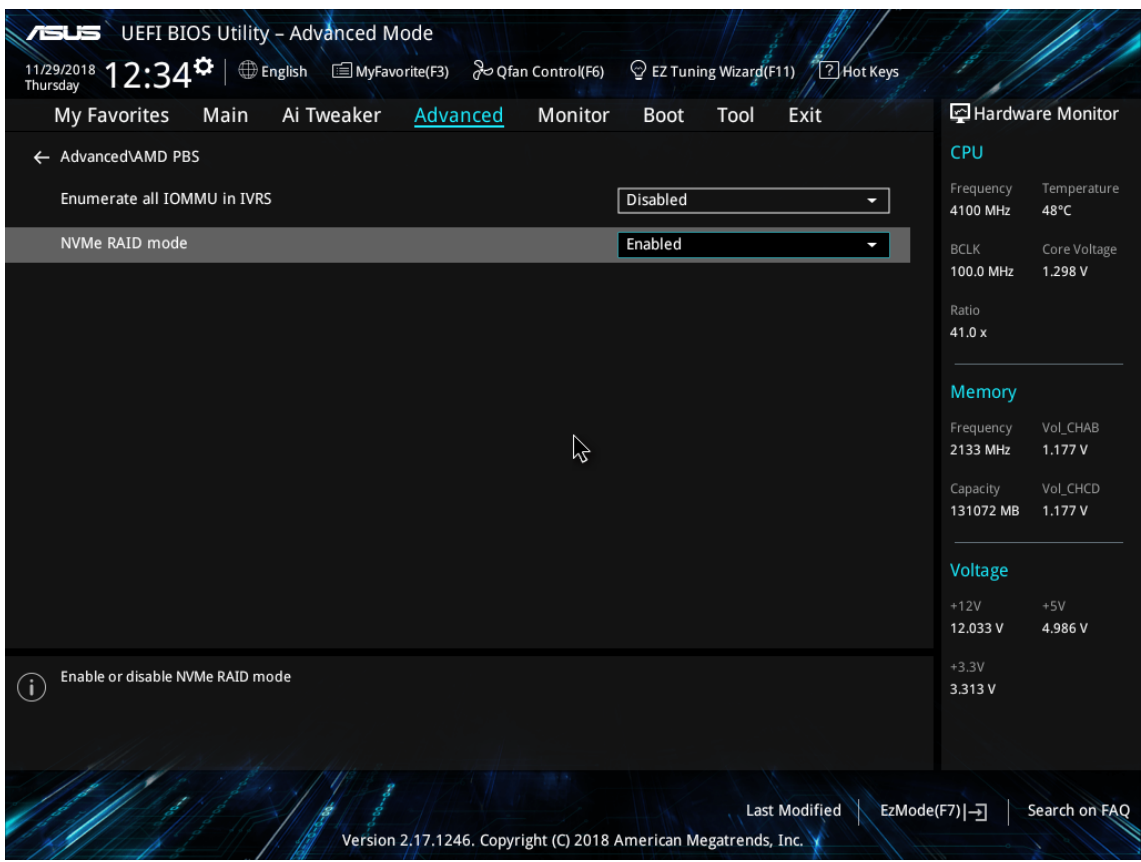

• Advanced -> Onboard Device Configuration

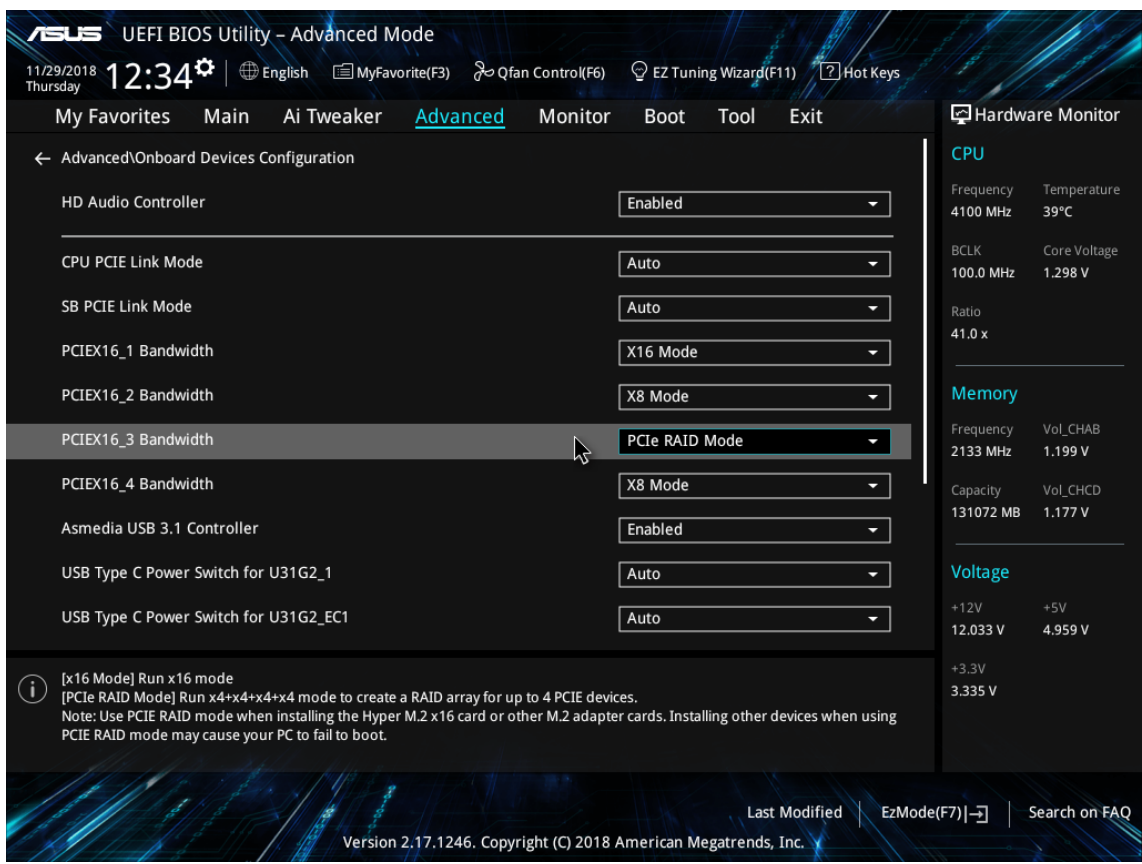

## **Neustart des Systems über F10 -> Save & Reset**

Anschliessend zurück in Advanced in die RAIDXpert2 Configuration Utility um die RAIDs zu überprüfen.

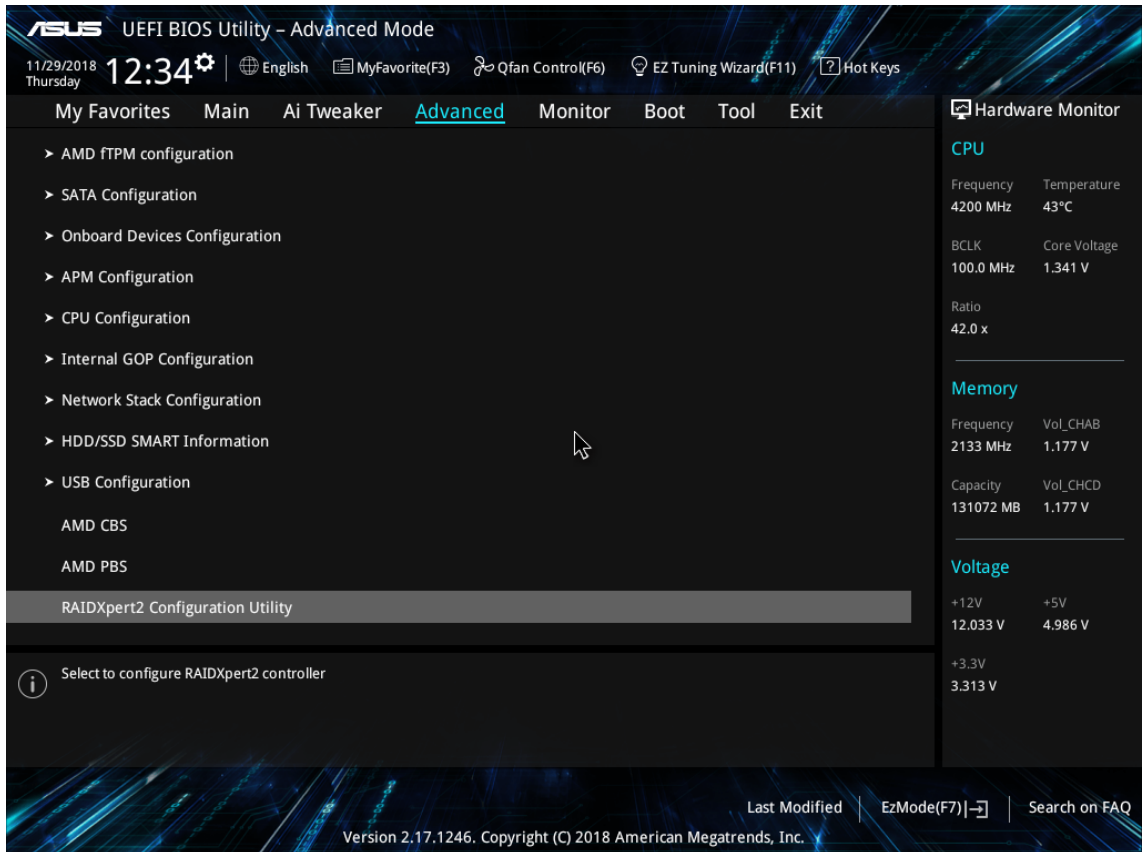

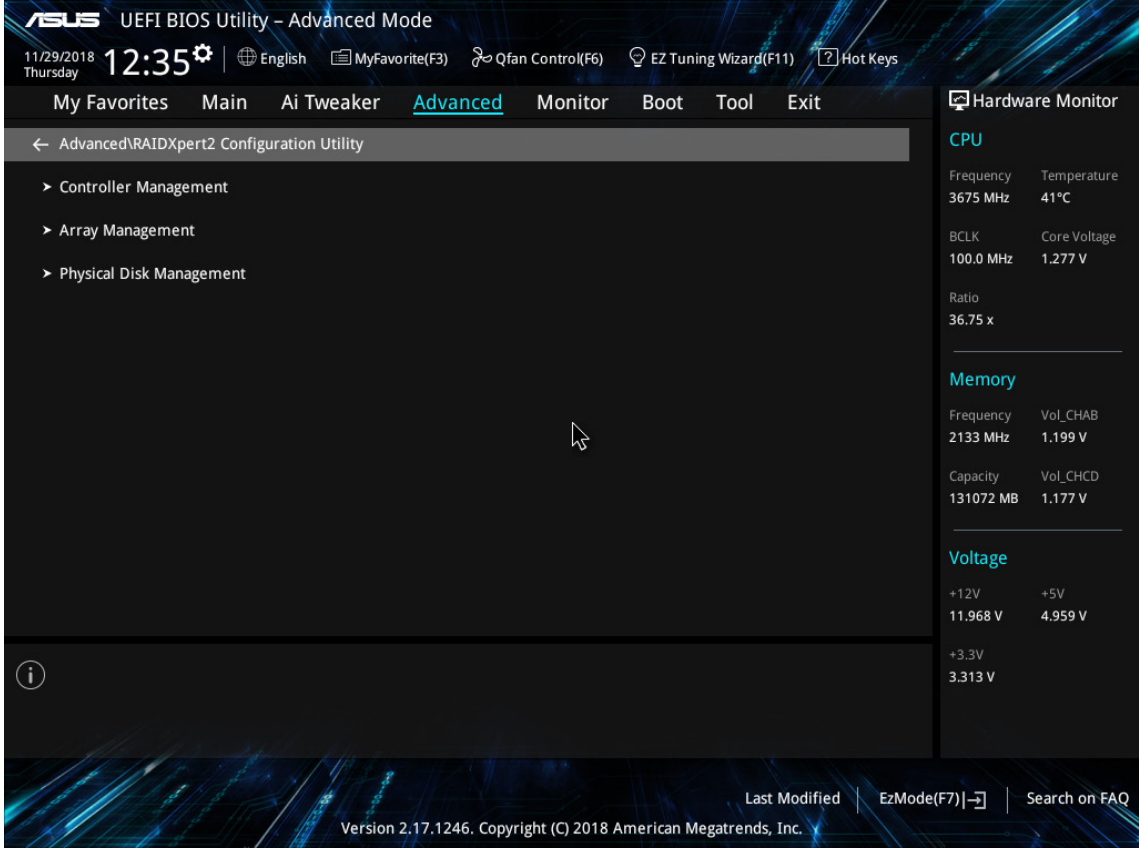

Kontrolle der RAIDs im Array Management

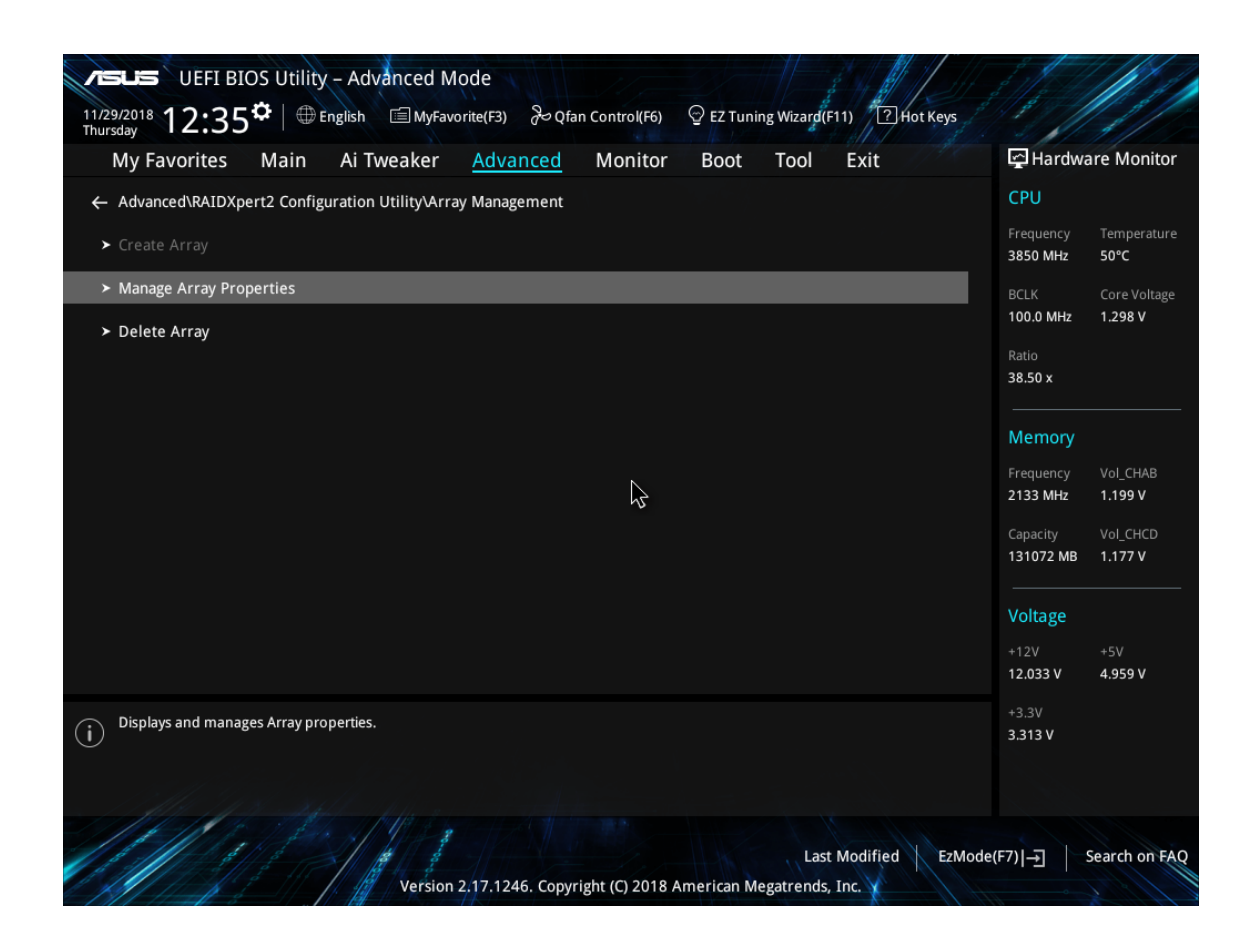

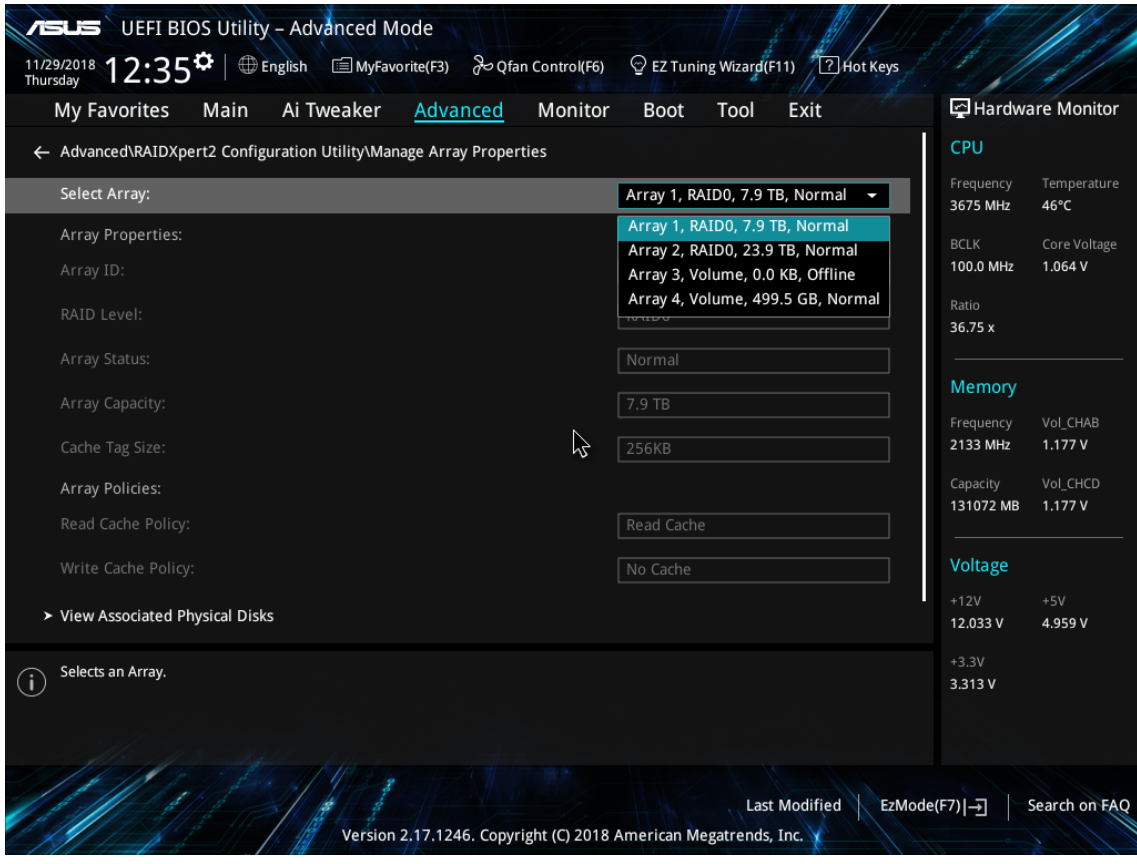